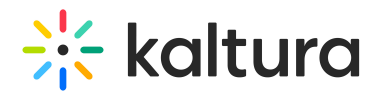

## How to update the KMS and KAF application's default player

Last Modified on 02/05/2024 8:19 am IST

The newly released V7 Player is used for the playback of media in your Kaltura MediaSpace and KAF applications. For additional information, see the Player [module.](https://knowledge.kaltura.com/help/modified-global-modules-player)

## **Step 1 - Create a player**

Go to your KMC and create a Smart Player via the **Kaltura Player Studio**. See The Kaltura Player Getting Started Guide for more [information.](http://knowledge.kaltura.com/help/how-to-create-a-kaltura-player)

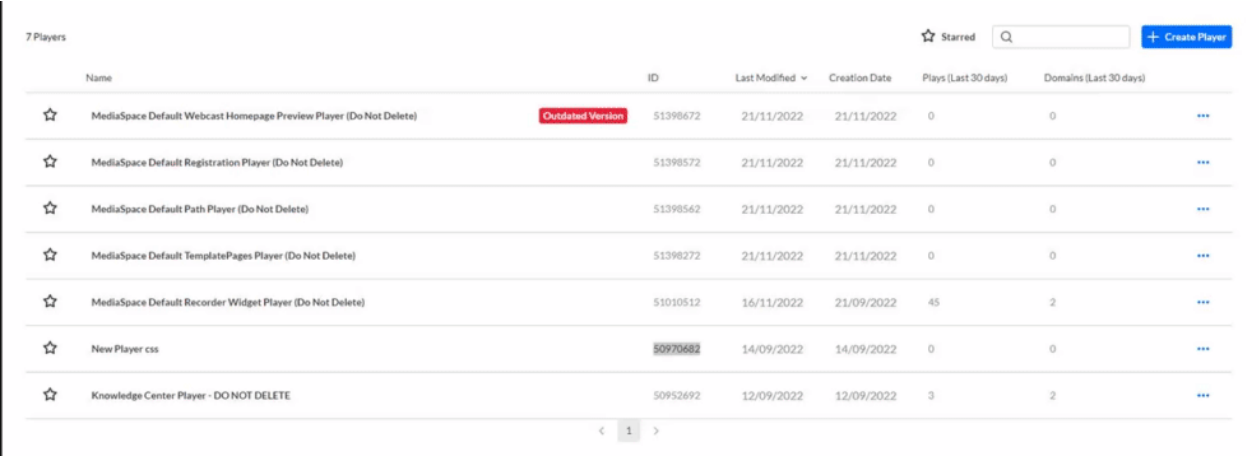

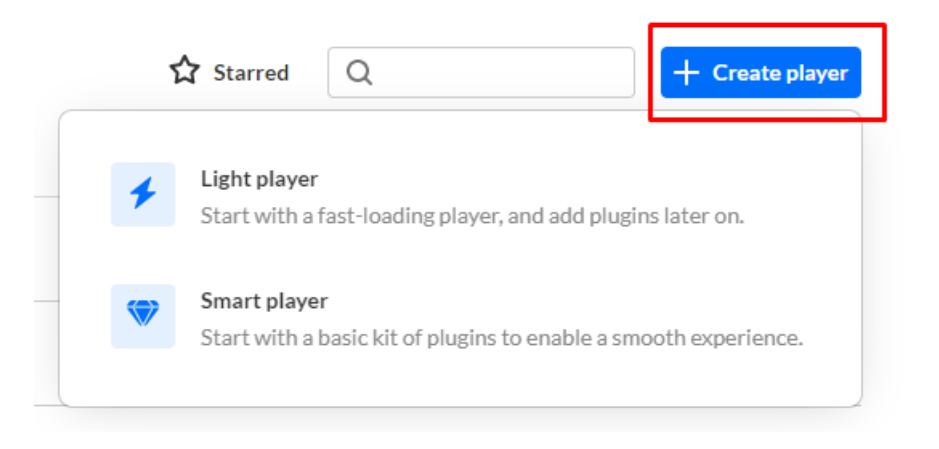

## **Step 2 - Configure your player**

Custom the player with the desired capabilities and style using the **Kaltura Player Studio**. To learn more, see Player [Plugins](https://knowledge.kaltura.com/help/playing-content-with-the-v7-player-plugins) & The Kaltura Player Admin [Guides.](https://knowledge.kaltura.com/help/player-v7-plugins-for-admins) After your player is configured, copy the player ID.

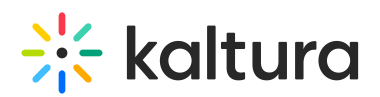

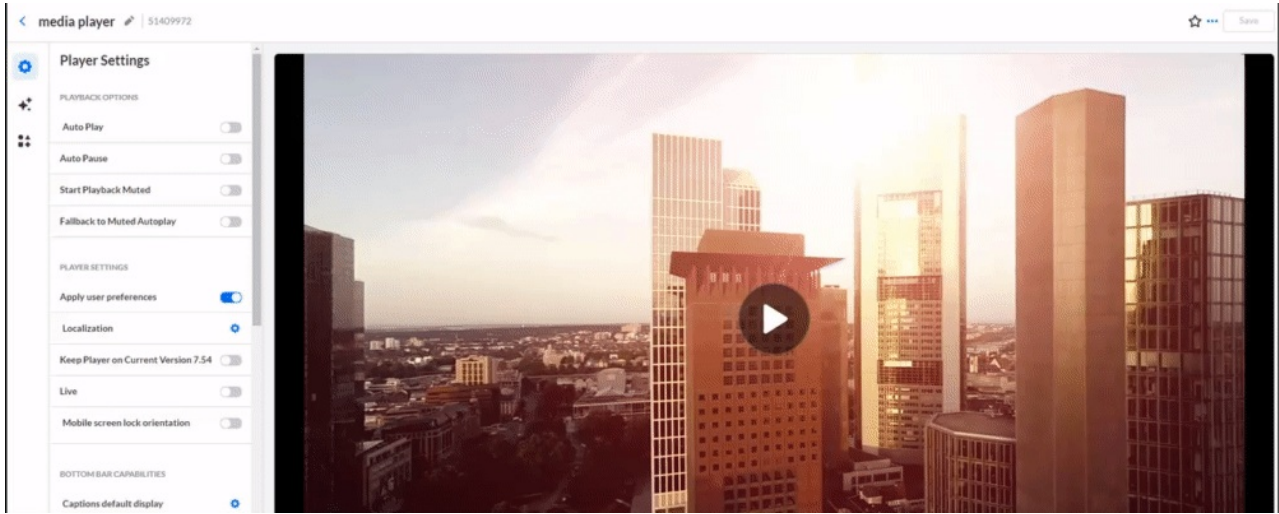

## **Step 3 - Apply the new player on your KMS/KAF application**

- 1. Go to your KMS/KAF admin page and navigate to the [Player](https://knowledge.kaltura.com/help/modified-global-modules-player) module.
- 2. Set **playerId** with the uiConfId of the new player.
- 3. Optional You may also set the same uiConfId under **playerEditId** and **playerModerationId.**
- 4. Save.

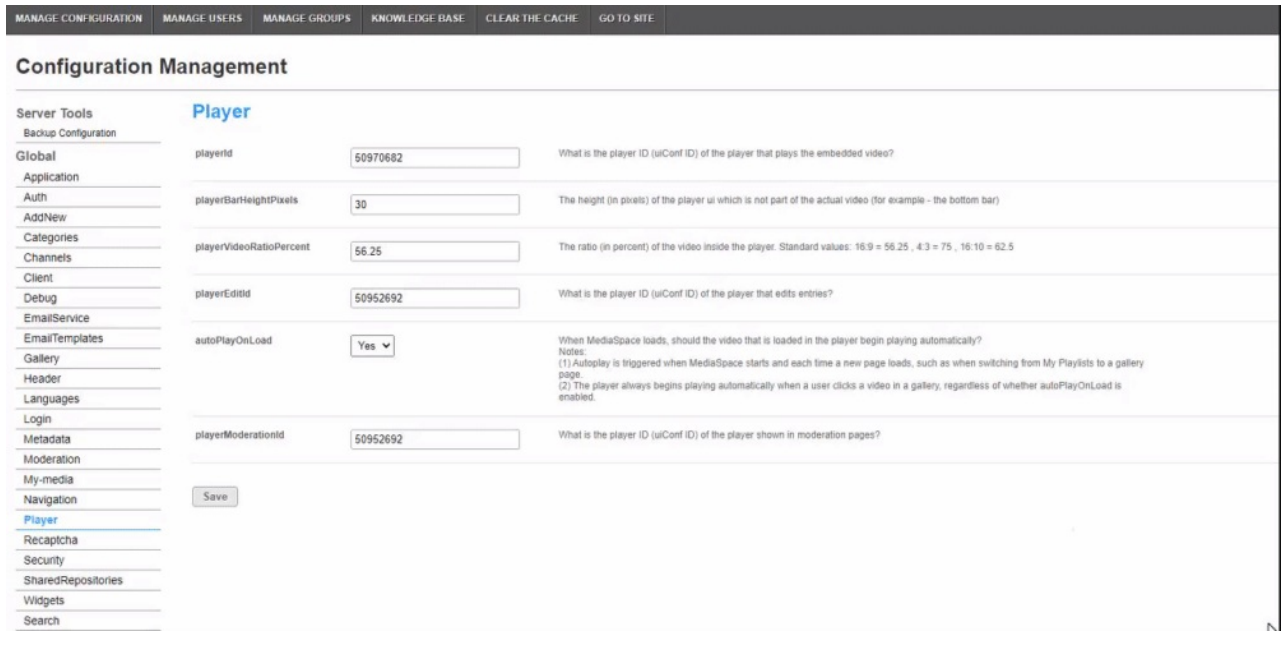

[template("cat-subscribe")]